## **Perform a silent installation of the SQLCM Agent**

Use the following syntax to perform a silent installation of the IDERA SQL Compliance Manager Agent for versions 5.4 and later.

msiexec /i "C:\Idera Install Kit\SQLcomplianceAgent-x64.msi" /l\*v InstallAgent.log COLLECT\_SERVER=" IderaCollectionServerName" INSTANCE="AgentSQLServerInstanceName" TRACE\_DIRECTORY="C:\Program Files\Idera\SQLcompliance\AgentTraceFiles" SERVICEUSERNAME="Domain\Username" PASSWORD="! mySec@tP@55w0rD" STARTSERVICE="TRUE" SILENT="1" /qb+

## Associated parameters include:

O)

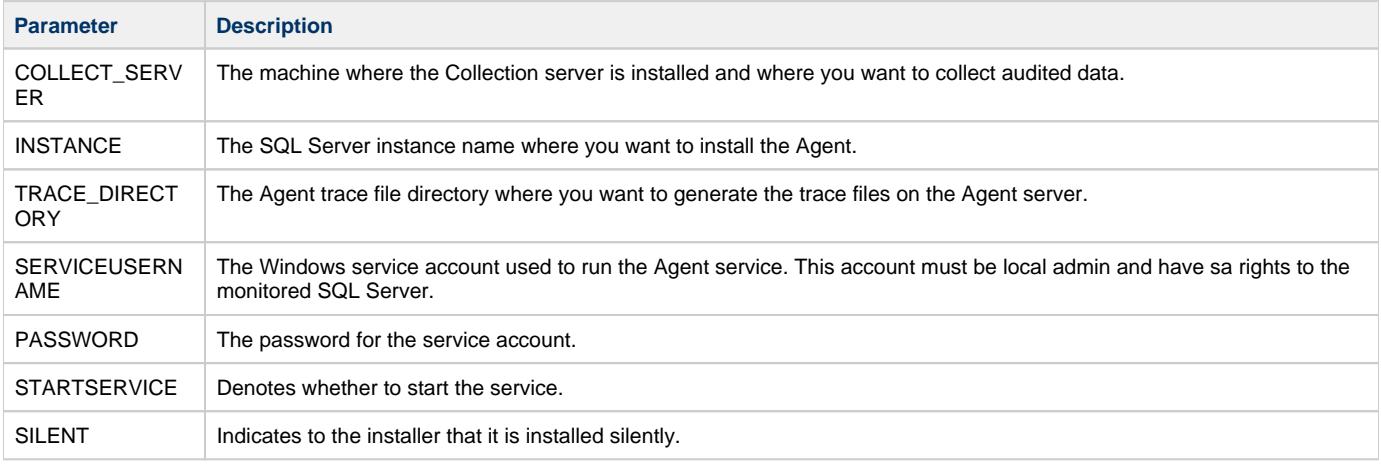

The login and password must be encrypted strings. On IDERA SQL Compliance Manager 3.0 and later, you can encrypt the login and password using the encrypt command on the command line to get an encrypted version of the string that can then be used:

sqlcmcmd encrypt THESTRING

**[IDERA Website](http://www.idera.com) | [Products](http://www.idera.com/productssolutions/sqlserver) | [Buy](https://www.idera.com/buynow/onlinestore) | [Support](https://idera.secure.force.com/) | [Community](http://community.idera.com) | [About Us](http://www.idera.com/about/aboutus) | [Resources |](http://www.idera.com/resourcecentral) [Legal](http://wiki.idera.com/x/l4DJAw)**